## **CLASS SEARCH GUIDE**

This guide will help you navigate through the class search tool. Here you will be able to look at the availability of the courses you are interested in, class number, how many credit hours it is worth and the different class times.

| earch for Classes                                                  |                                                          |
|--------------------------------------------------------------------|----------------------------------------------------------|
| nter Search Cri                                                    | teria                                                    |
| earch for Classes                                                  |                                                          |
| stitution                                                          | University of Central Florida ▼                          |
| erm                                                                |                                                          |
| Select at least 2 search cri                                       | iteria. Select Search to view your search results.       |
| Class Search                                                       |                                                          |
| Subject                                                            | select subject                                           |
| Course Number                                                      | contains v                                               |
| Description                                                        |                                                          |
| Course Career                                                      | Undergraduate ▼                                          |
| Location                                                           | ▼                                                        |
| Special Course                                                     | <b>Y</b>                                                 |
| Groups                                                             | Show Open Classes Only (Uncheck to see waitlist classes) |
| <ul><li>Additional Search Cri</li><li>Meeting Start Time</li></ul> | greater than or equal to ▼                               |
| Meeting End Time                                                   | less than or equal to ▼                                  |
| Days of Week                                                       | include only these days ▼                                |
|                                                                    | Mon 🗌 Tues 🔲 Wed 🔲 Thurs 🗀 Fri 🔲 Sat 🗎 Sun               |
| Instructor Last<br>Name                                            | begins with ▼                                            |
| Instructor First                                                   | begins with ▼                                            |
| Name<br>Class Nbr                                                  | <b>?</b>                                                 |
| Course Keyword                                                     | <b>?</b>                                                 |
| Minimum Units                                                      | greater than or equal to ▼                               |
| Maximum Units                                                      | less than or equal to ▼                                  |
| Course Component                                                   | ▼                                                        |
| Session                                                            | <b>Y</b>                                                 |
| Mode of Instruction                                                | ▼ (What's This?)                                         |
| Department                                                         | ▼                                                        |
|                                                                    |                                                          |
|                                                                    | CLEAR SEARCH                                             |

**Step 1:** Select the appropriate term.

## Search for Classes

## **Enter Search Criteria**

| Search for Classes         |                                                              |          |
|----------------------------|--------------------------------------------------------------|----------|
| Institution                | University of Central Florida                                | ▼ .      |
| Term                       |                                                              | Y        |
| Select at least 2 search c | 1560 - Spring 2016                                           | results. |
| ▼ Class Search             | 1570 - Summer 2016<br>1580 - Fall 2016<br>1590 - Spring 2017 |          |
| Subject                    | select subject                                               |          |

**Step 2:** Fill in the class search information.

## Subject Course Number Description Course Career Location Special Course Groups Subject select subject Contains ▼ Undergraduate ▼ Show Open Classes Only (Uncheck to see waitlist classes)

Step 3: Once you have filled in the appropriate information, make sure to enter the information on the reCAPTCHA (to avoid spam) and click on search.

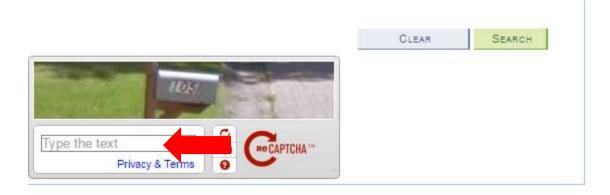

Step 4: Review the available courses. If nothing shows up, it means the course may either be full or not offered in the intended term.

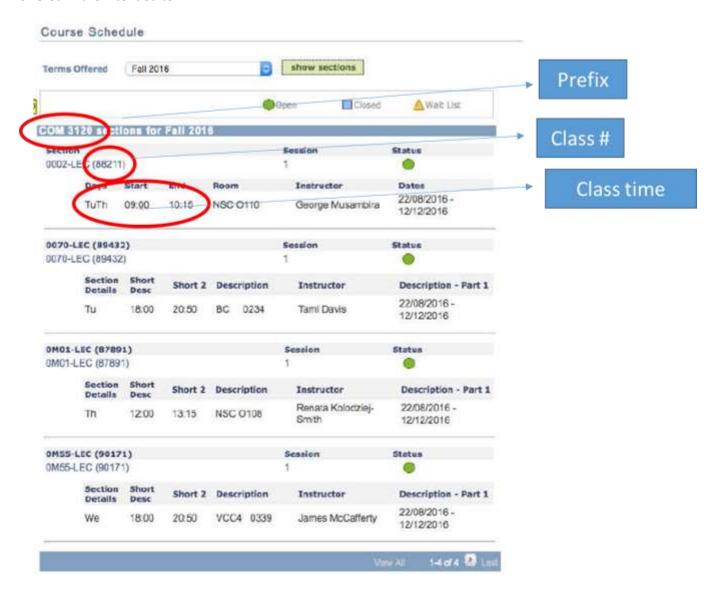

**Step 4:** By clicking on each individual course you can get more details about the course. For example, you will be able to see if there are any prerequisites for the course.

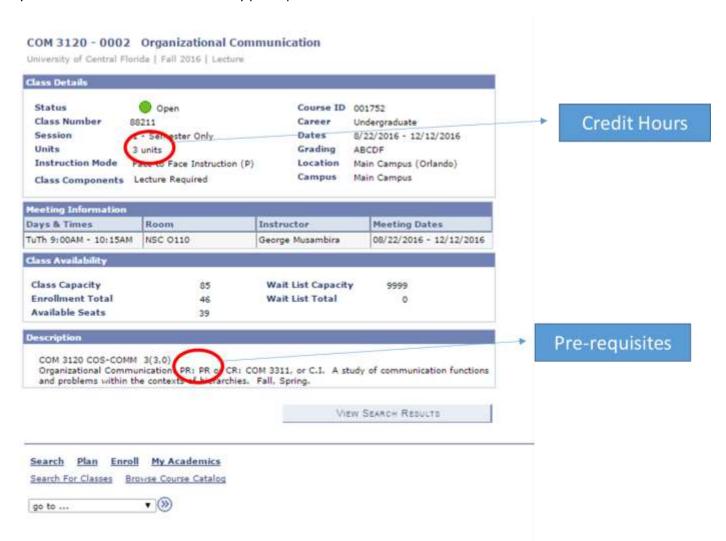